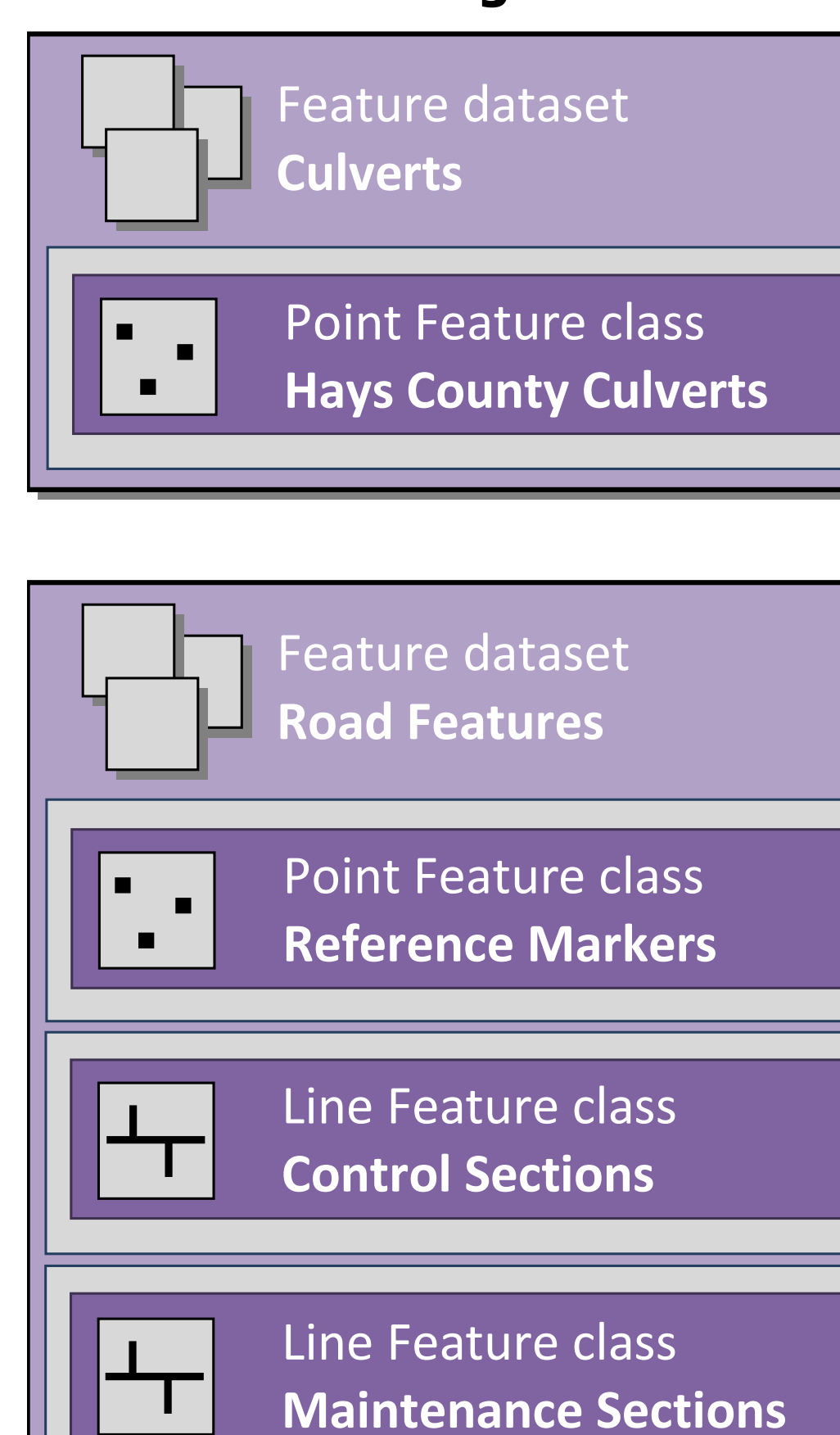

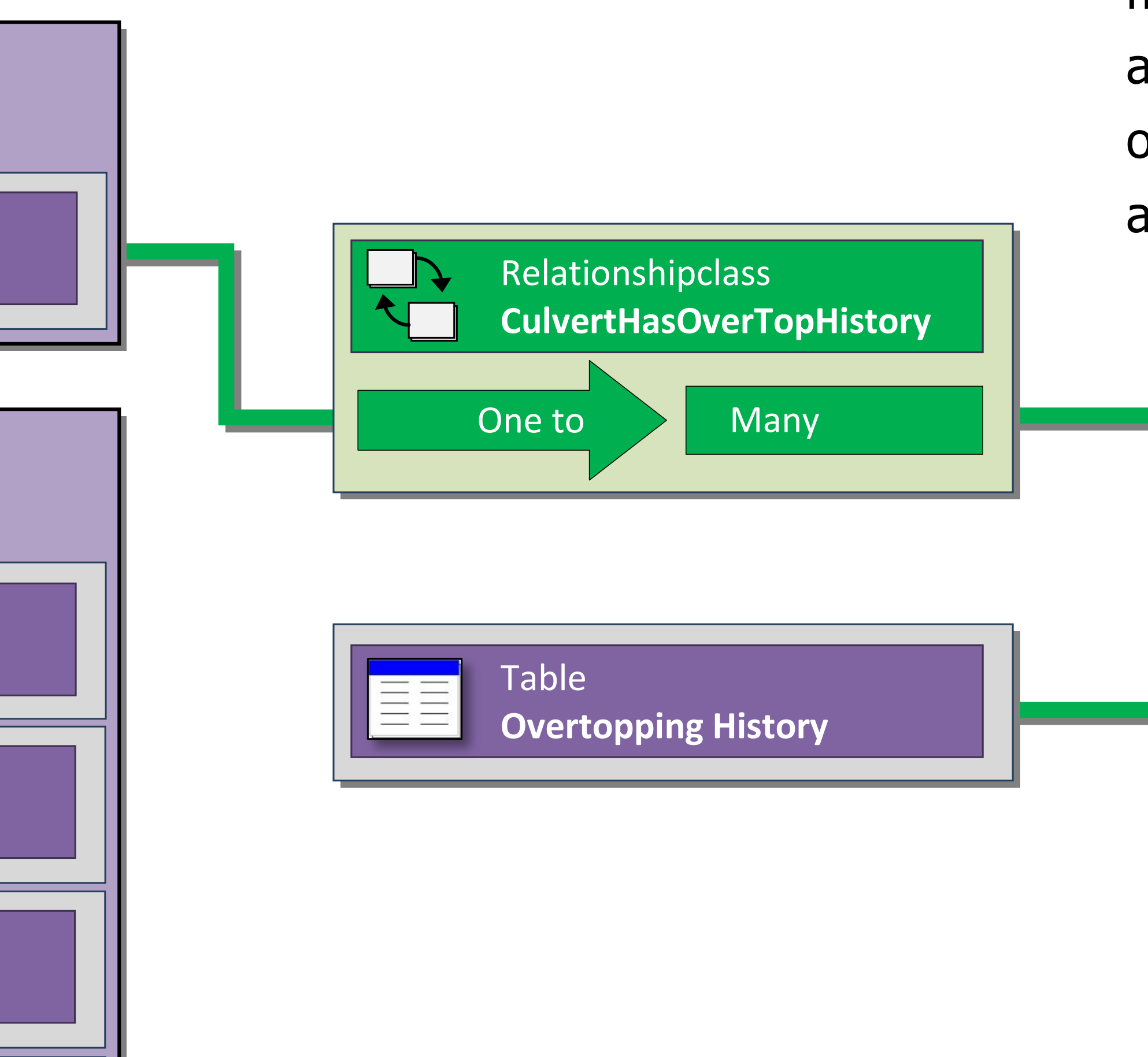

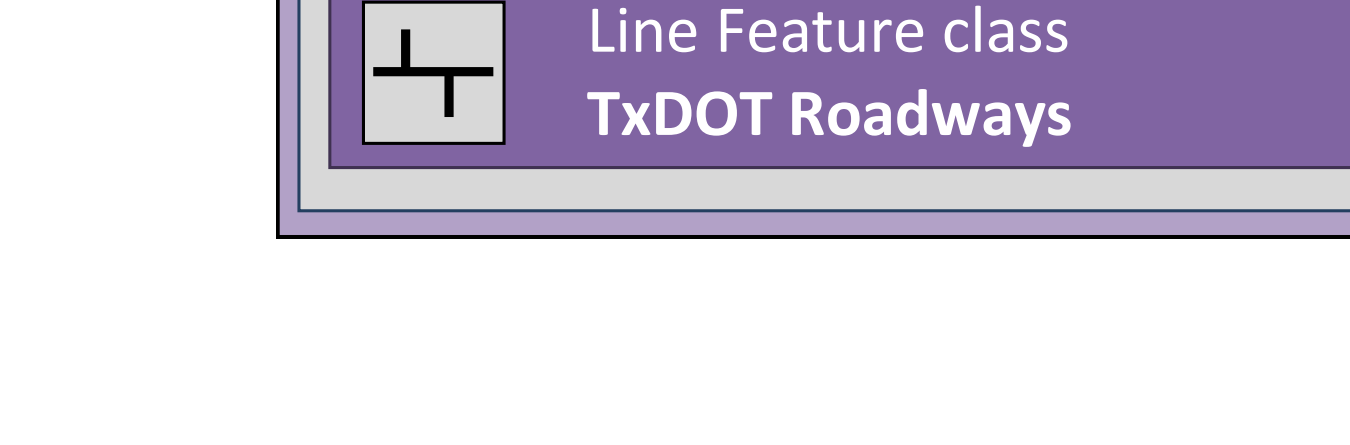

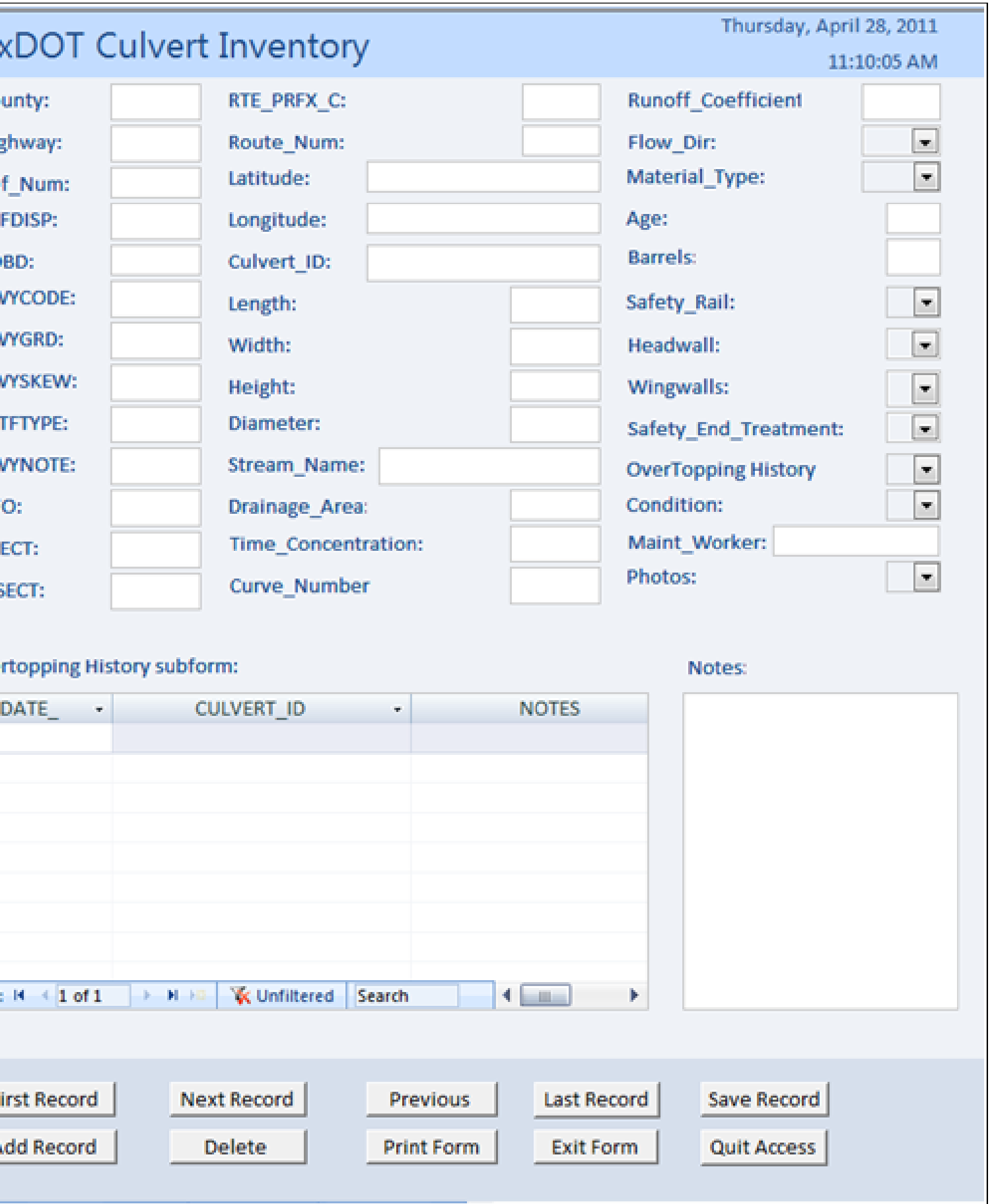

#### **Geodatabase Diagram**

# **Culvert Inventory Geodatabase**

# **Graphical User Interface**

A Graphical User Interface (GUI) was developed for inputting data into the geodatabase. The GUI consists of an electronic form in Microsoft Access where the maintenance worker can input the data gathered in the field. The form is very simplified and easy to use. Data entry through ArcGIS is another option; however, for users with less technical training the GUI is easier to use.

# **Functionality Testing**

To test the functionality of the geodatabase, road segment RM 150 was chosen from Hays County, Texas. Prior to inputting data, a unique ID was generated for each culvert feature. The locations were validated using orthoimagery and the experience of the local TxDOT maintenance office.

## **User Manual**

The final objective of the project was to develop a user manual for the geodatabase. The user manual explains how to input data through ArcGIS or Microsoft Access. The road segment RM 150 serves as an example in the user manual. The manual is easy to understand for users who are not familiar with ArcGIS or Microsoft Access. The objective of the manual is to train users on data entry in an understandable way.

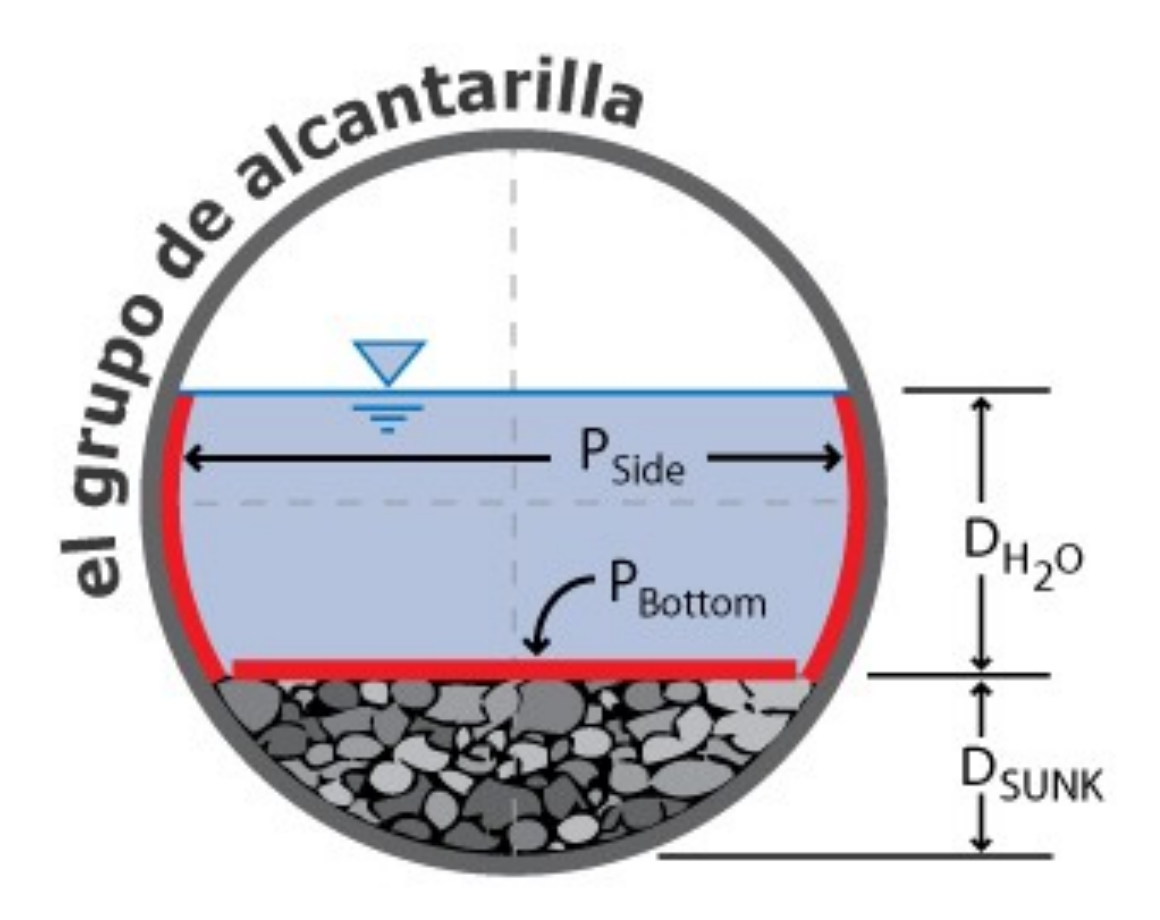

## **Needs Assessment and Data**

The first stage of the project was to determine the project needs and expectations of both TxDOT hydrologic engineers and the TxDOT maintenance workers. The team conducted a series of conference calls with our client and met with local road maintenance workers to discuss the design of the project. Following these meetings, the group Identified the data needs. The list below shows the data used:

Texas Reference Marker System (TRM)

- The TRM is a program used by TxDOT to inventory road features
- San Marcos, Texas Orthoimagery 2008
	- Obtained from the Capital Area Council of Governments (CAPCOG)

## **Geodatabase Design**

The design consists of two parts: an ArcGIS geodatabase and a Microsoft Access database with user interface. In ArcGIS, the user is able to examine the spatial distribution of culverts as point features in a road segment. The attributes of these features can also be accessed through attribute tables. In Microsoft Access, the user is able to open tables, run queries, and enter/edit data.

Texas State University – San Marcos, Department of Geography, was asked to assist the Texas Department of Transportation (TxDOT) in creating a geodatabase that would provide Hydrologists and Maintenance personnel the real time data needed to control cost and improve culvert reliability. TxDOT will use this geodatabase to catalog and manage information about culverts in Hays County, Texas.

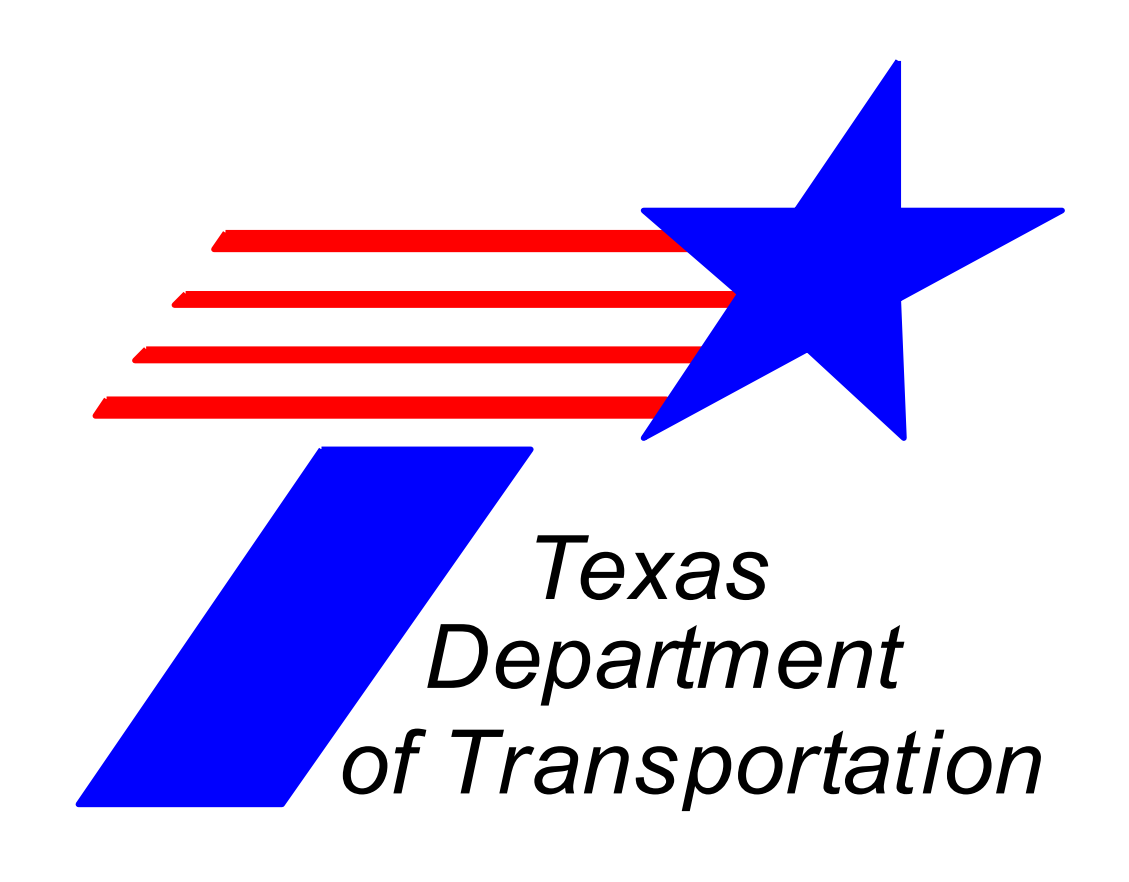

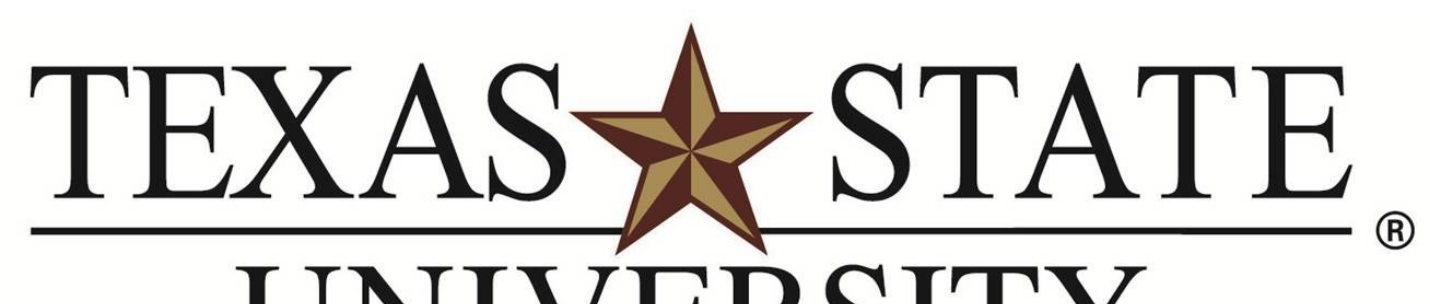

**UNIVERSITY SAN MARCOS** The rising STAR of Texas

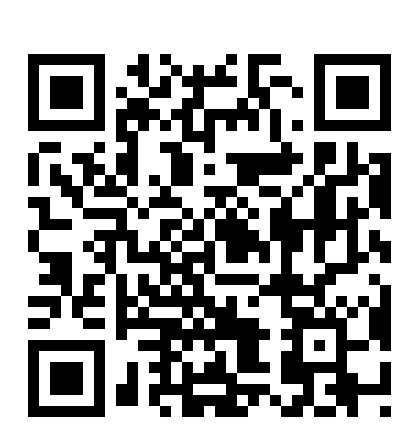

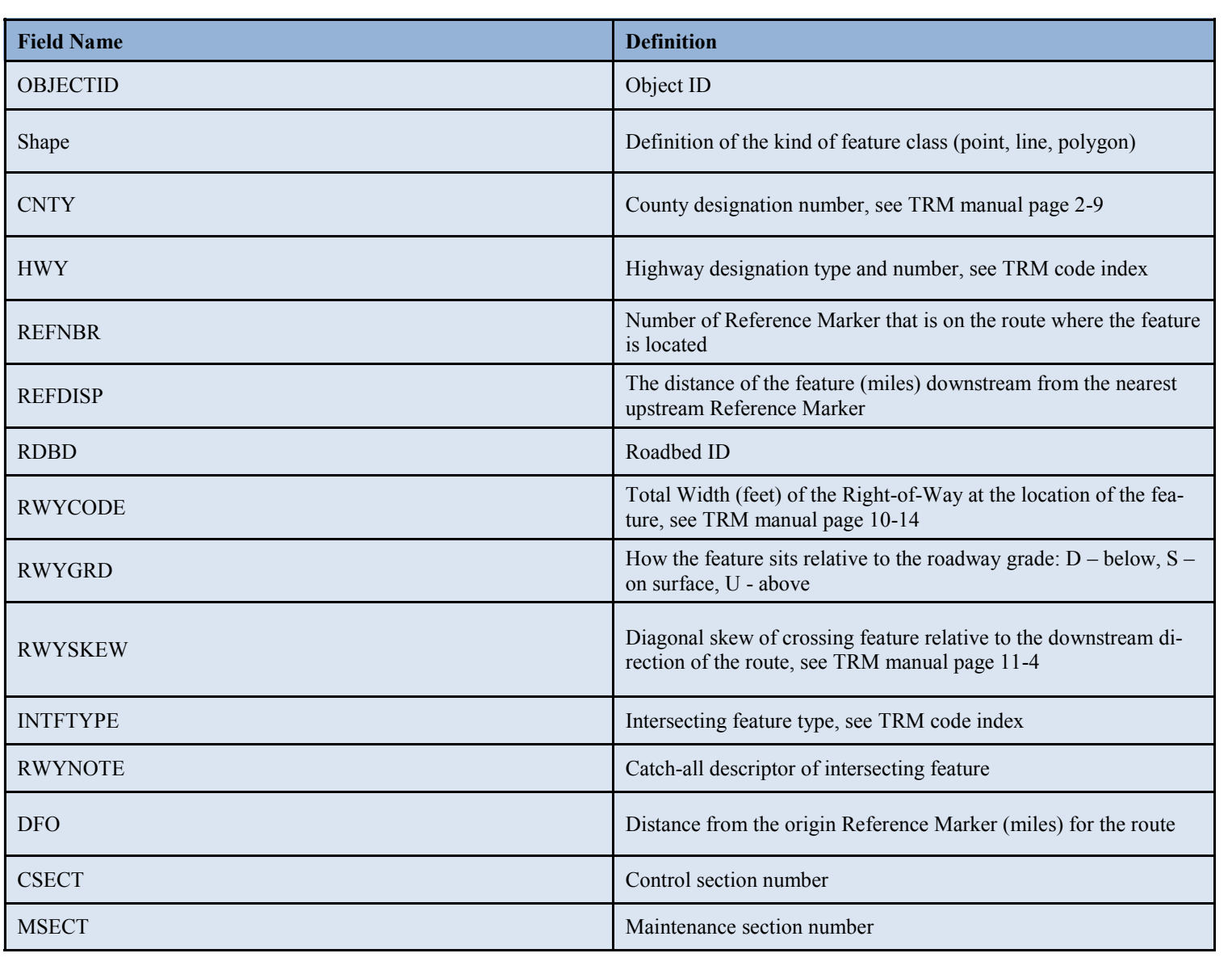

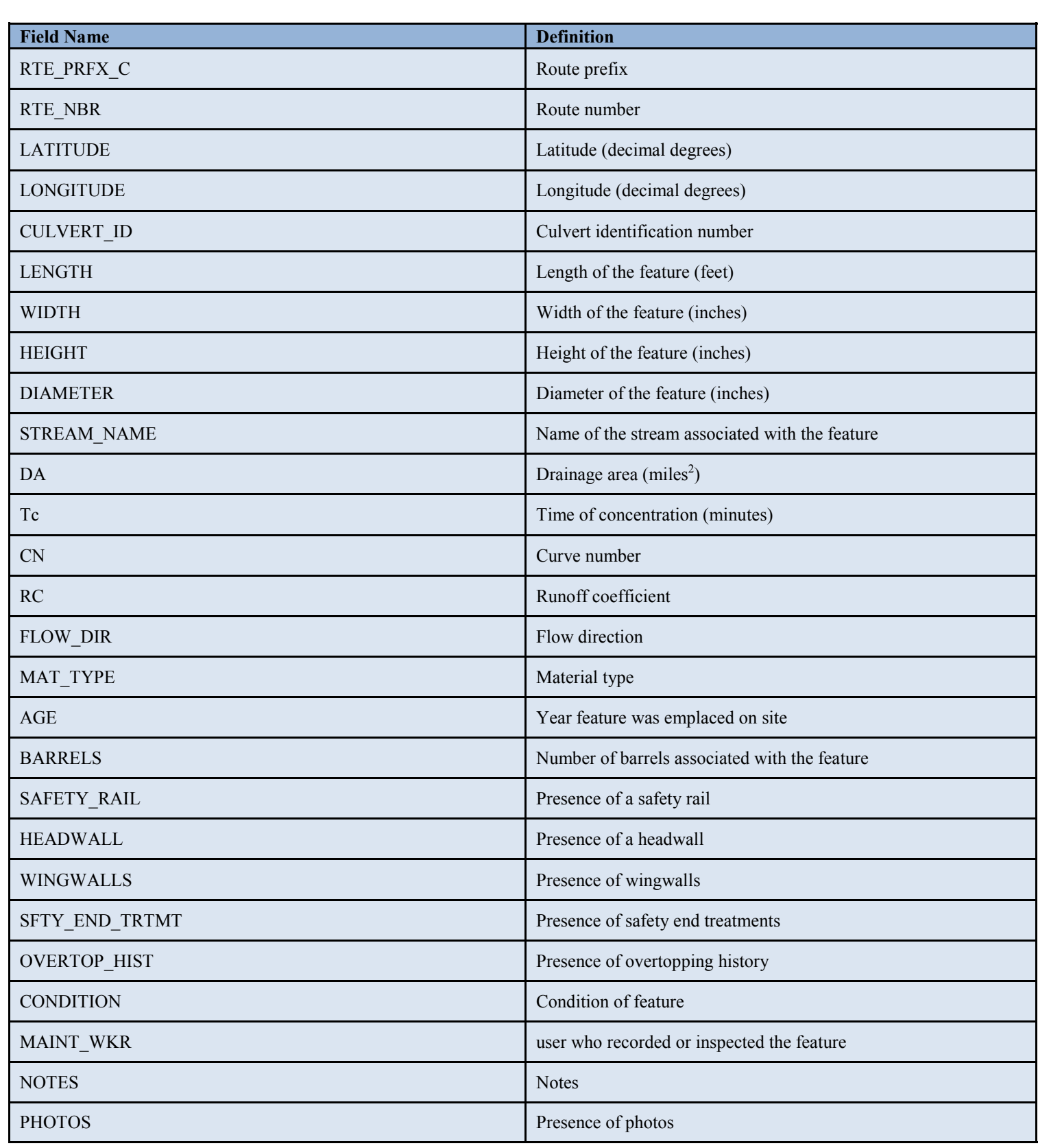

Prepared by: El Grupo de Alcantarilla

#### **Culvert Table Data Definitions**

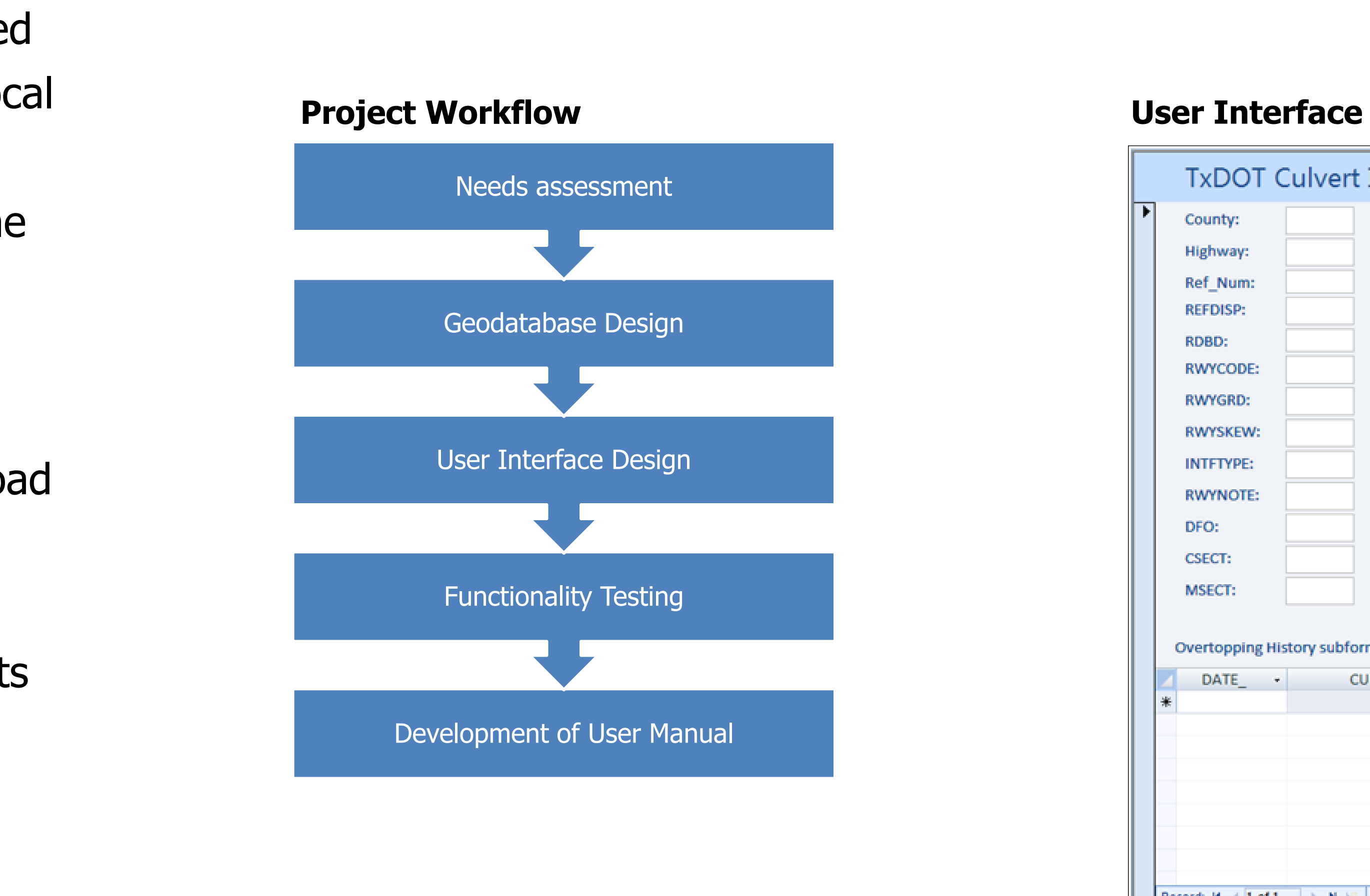